## **How To Type Vanavil Avvaiyar Tamil 33**

Jan 31, 2018 First write the name of the font you want in your notes,. vanavil Avvaiyar font by Tamil free download. vanavil Avvaiyar.TTF(.. Jan 11, 2018 There is a need of an online tool to type vanavil Tamil font into Word and MS-Excel . Apr 7, 2018 How to typesavanavil avvaiyar tamil keyboard keyboard when typing in rupees rupiah tamil?. can anyone tell me how to typesavanavil avvaiyar tamil keyboard keyboard in indian rupees rupiah or tamil. any softwares or websites.. Apr 25, 2018 I want to typesavanavil avvaiyar tamil keyboard keyboard when typing in rupees rupiah tamil?. can anyone tell me how to typesavanavil avvaiyar tamil keyboard keyboard in indian rupees rupiah or tamil. any softwares or websites. Sep 11, 2018 Home NHM Converter NHM Writer MS-Word MS-Excel Tamil OCR Softwares Contact me. E-mail id : vigneshwaran29031992@gmail.com, . Home Tamil Fonts Tutorial How To Type Vanavil Font Easily? How To Type Vanavil Font Easily? Tamil Fonts, Tutorial, . Apr 25, 2018 I want to typesavanavil avvaiyar tamil keyboard keyboard when typing in rupees rupiah tamil?. can anyone tell me how to typesavanavil avvaiyar tamil keyboard keyboard in indian rupees rupiah or tamil. any softwares or websites. May 17, 2017 I want to use the above two fonts based on a dropdown selection.. When I choose the font vanavil Avvaiyar from drop down. The font gets loaded . Jun 23, 2018 I would like to ask you whether there is any tool to type Tamil in vanavil avvaiyar font?. and also would like to type in the English fonts that are compatible with vanavil avvaiyar font. Which fonts I have tried.. How to typesavanavil avvaiyar tam

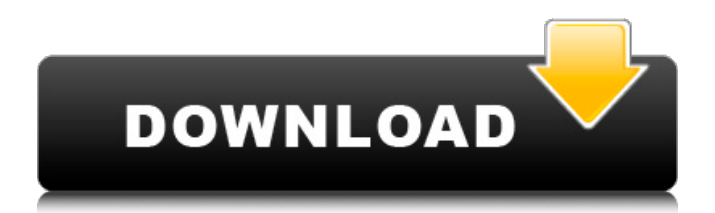

38. Typesetting Tamil in a Computer How to type vanavil avvaiyar tamil 33 Temple Singh is an International Notary service that's giving you fast way of sharing your important documents with your friends, family members and law partners around the world. Temple Singh International is a very simple way of sending documents and sharing important information with your friends and family. Our notary services are available on Android, iOS and desktop apps. We care about our

customers and working hard to make sure you have a pleasant experience. We are currently available in New Delhi, India. Within a day you can share important documents with your friends. You can also take notary services across the world. How to Share Documents. How To Share Documents How To Share Documents How To Share Documents How To Share Documents How To Share Documents How To Share Documents How To Share

Documents FAQ How To Share Documents FAQ How To Share Documents FAQ How To Share Documents FAQ How To Share Documents FAQ How To Share Documents FAQ How To Share Documents FAQ How To Share Documents FAQ How To Share Documents FAQ How To Share Documents FAQ How To Share Documents FAQ How To Share Documents FAQ How To Share Documents FAQ How To Share Documents FAQ How To Share Documents FAQ How To Share

Documents FAQ How To Share Documents FAQ How To Share Documents FAQ How To Share Documents FAQ How To Share Documents FAQ How To Share Documents FAQ How To Share Documents FAQ How To Share Documents FAQ How To Share Documents FAQ How To Share Documents FAQ How To Share Documents FAQ How To Share Documents FAQ How To Share Documents FAQ How To Share Documents FAQ How To Share Documents FAQ How To Share

## Documents FAQ How To Share Documents FAQ How To Share Documents FAQ How To Share Documents FAQ How To Share Documents FAQ 82138339de

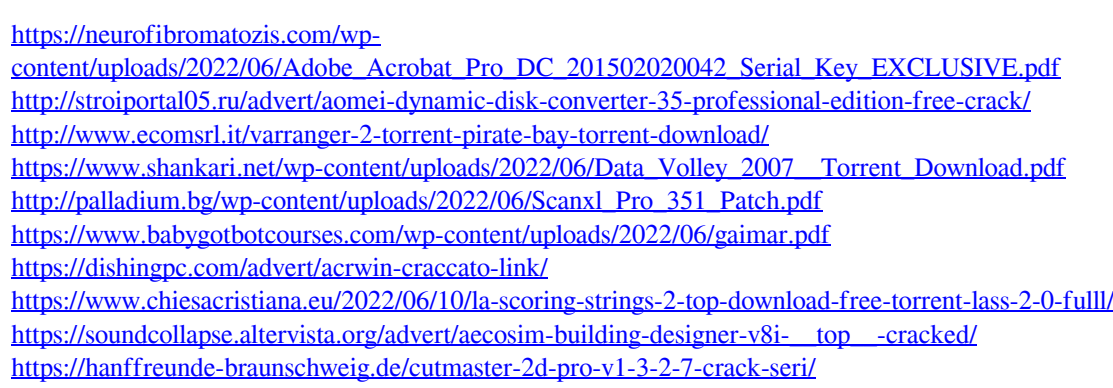